# New Features of Your Parent Portal

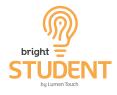

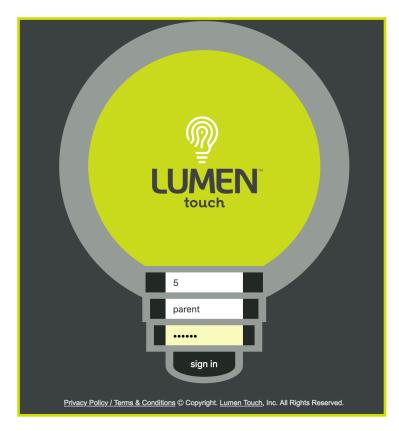

To access your Parent Portal, use your current district provided link and your existing location, login and password information.

The login page has changed in appearance, but **your data and information has remained the same**.

\*Chrome is the preferred browser.\*

#### The New Parent Portal Home Page

| >         | My Students Summary Info                                                                           | ×                                                                          |
|-----------|----------------------------------------------------------------------------------------------------|----------------------------------------------------------------------------|
|           | C My Students Summary Info                                                                         | 日 Quick Start Video 🕇 Add My Other Students                                |
| ٩         | Aburto, Christopher E.                                                                             | Watch an overview of your new                                              |
| <b>Q</b>  | #9571, Madison School                                                                              | Parent Portal by selecting the 05<br>'Quick Start Video' button.           |
| 2         | no image                                                                                           | ent  Agreement accepted!                                                   |
| $\square$ |                                                                                                    |                                                                            |
| •         | Miracle, Lucas C.                                                                                  | 03                                                                         |
| Ţ         | #10602, Jefferson School                                                                           |                                                                            |
| P         | View Student Summary                                                                               | ent  Agreement accepted!                                                   |
|           | When logged in, You will see a list of your students with some brief summary                       | Access you User Agreement at<br>any time via the 'Open<br>Agreement' link. |
|           | information. Select 'View Student<br>Summary View' to access all of your<br>student's information. |                                                                            |

**Questions? Contact Your District or School Lumen Administrator.** 

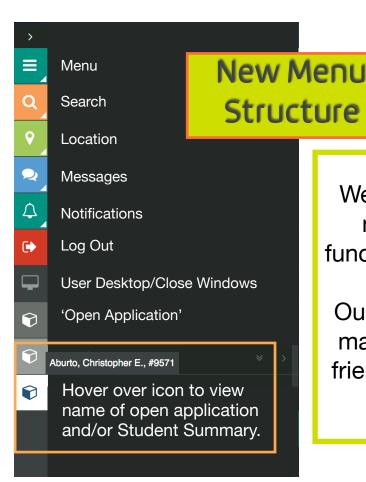

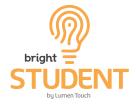

We are excited to bring you an easy to navigate application, which is fully functional on your phone, tablet, and PC.

Our look and feel has been designed to make your experience bright and userfriendly while keeping you connected to your student(s).

### **Student Summary Page Features**

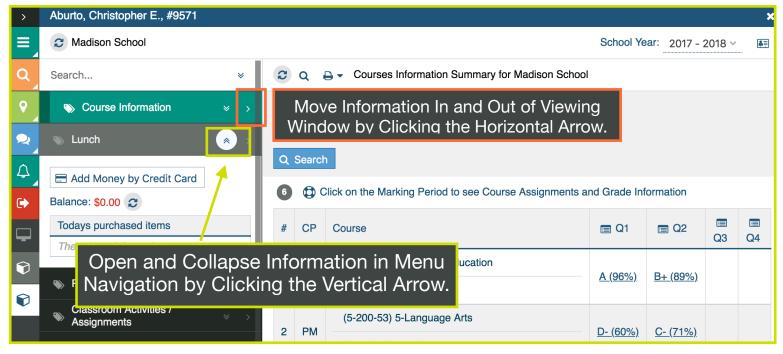

## See Detailed Information With a Quick Click

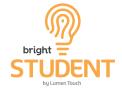

Close the Student Brief Information Window by Selecting the 'X' in the inner application window.

#### Open the Student Brief Information Window by Selecting the ID Icon.

|                        | Aburto, Christopher E., #9571                                                                           |   |   |               |                          |                                                                                        |                             |                   |                     |                | ×                      |
|------------------------|----------------------------------------------------------------------------------------------------|---|---|---------------|--------------------------|----------------------------------------------------------------------------------------|-----------------------------|-------------------|---------------------|----------------|------------------------|
| ≡                      | 3 Madison School                                                                                        |   |   |               |                          | School Y                                                                               | /ear: 2017 -                | Brief Information | ×                   |                |                        |
| Q                      | Search                                                                                                  | * | * | 2             | Q                        | 🔒 🗸 Courses Infor                                                                      | mation Sumn                 |                   |                     |                |                        |
| <b>Q</b>               | Sourse Information                                                                                      | ≈ | > | Mark          | king Pe                  | eriods:                                                                                |                             |                   | <i><b>W</b>// L</i> | UMEN           |                        |
| 2                      | s Lunch                                                                                                 | * | > | <b>~</b> (    | ຊາ 🗸                     | touch                                                                                  |                             |                   |                     |                |                        |
| <b>↓</b>               | <ul> <li>Add Money by Credit Card</li> <li>Balance: \$0.00 C</li> <li>Todays purchased items</li> </ul> |   |   | Q<br>6<br>(‡) | Search<br>Click<br>Assig | n<br>on the Marking Perio<br>nments and Grade I                                        | od to see Cou<br>nformation |                   | no image            |                |                        |
| $\widehat{\mathbf{v}}$ | There is no information                                                                                 |   | _ | #             | СР                       | Course                                                                                 | 🔳 Q1                        | 🔳 Q2              |                     | Name:          | Christopher Aburto     |
|                        | 📎 Pay Book & Sports Fees                                                                                |   | > |               | 1 PM                     | (5-701-53)<br>5-Physical<br>Education <u>A</u><br><u>Countryman,</u><br><u>Candice</u> | <u>A (96%)</u>              |                   | Q3                  | ID:<br>School: | 9571<br>Madison School |
| ¢                      | Classroom Activities /                                                                                  |   | > |               |                          |                                                                                        |                             |                   |                     | GL:            | 05                     |
|                        | Assignments                                                                                             |   |   | 1             |                          |                                                                                        |                             | <u>B+ (89%)</u>   |                     | Age:           | 11                     |
|                        | Attendance                                                                                              |   | > |               |                          |                                                                                        |                             |                   |                     | H.Teacher:     | Barker, John           |
|                        | Discipline Summary                                                                                      |   | > |               |                          | (5-200-53)<br>5-Language<br>Arts                                                       |                             |                   |                     | H.Room #:      |                        |
|                        | Assessments                                                                                             |   |   |               |                          |                                                                                        | <u>D- (60%)</u>             |                   |                     | PL:            | English                |
|                        | Assessments                                                                                             |   | > | 2             | 2 PM                     |                                                                                        |                             | <u>C- (71%)</u>   |                     | State ID #:    | 9571                   |
|                        | S Library Information                                                                                   | * | > |               |                          | <u>Terrock,</u>                                                                        |                             |                   |                     | G. Year:       | 2024 -2025             |

## New Student Data Dashboard

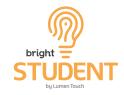

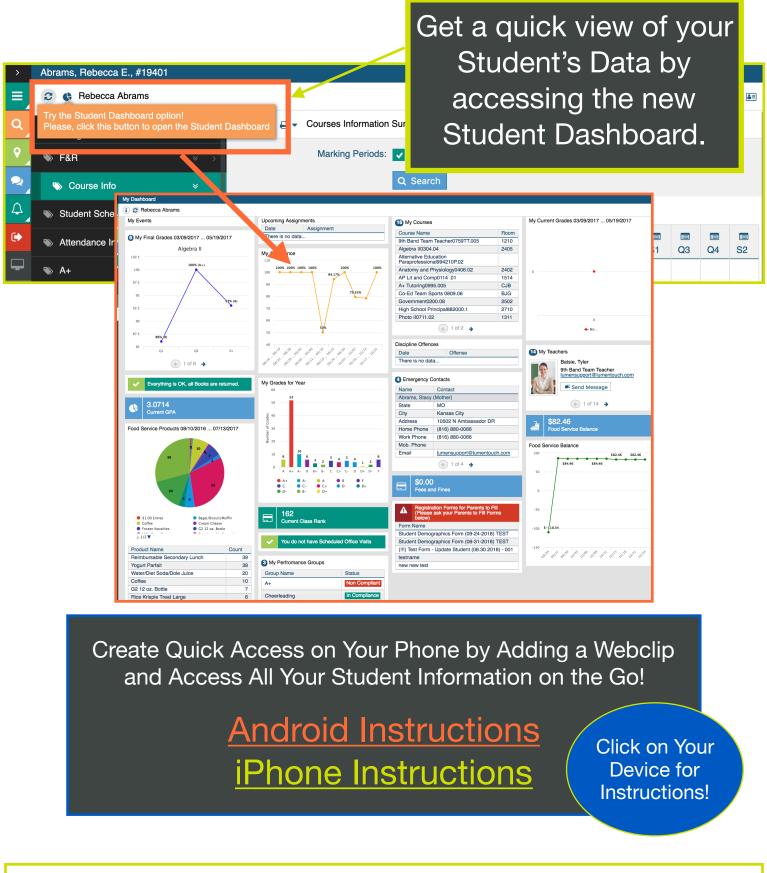

**Questions? Contact Your District or School Lumen Administrator.**